# **Wochenprogramm bearbeiten**

Sie können bestehende Wochenprogramme bearbeiten. Auch wenn Sie ein neues Wochenprogramm anlegen, wird die Ansicht nach dem Speichern direkt in den Bearbeiten-Modus des Wochenprogramms versetzt.

[Schritt 1: Wochenprogramm zur Bearbeitung öffnen](#dsy9887-dsy_Schritt 1: Wochenprogramm zur Bearbeitung �ffnen)<sup>1</sup>

[Schritt 2: Reiter Tagesprogramme für Werktag, Samstag und Sonntag](#dsy9887-dsy_Schritt 2: Reiter Tagesprogramme f�r Werktag, Samstag und Sonntag)<sup>2</sup>

[Schritt 3: Reiter Feiertage](#dsy9887-dsy_Schritt 3: Reiter Feiertage)<sup>3</sup>

[Schritt 4: Speichern eines Wochenprogramms](#dsy9887-dsy_Schritt 4: Speichern eines Wochenprogramms)<sup>4</sup>

### **Schritt 1: Wochenprogramm zur Bearbeitung öffnen**

Solle Sie nicht im Zuge der Neuanlage eines Wochenprogramms direkt in den Bearbeitungsmodus weitergeleitet worden sein, wählen Sie bitte aus der Wochenprogramm-Übersicht durch Anklicken des zu bearbeitenden Wochenprogramms dieses aus.

Es öffnet sich daraufhin die Bearbeitungsansicht.

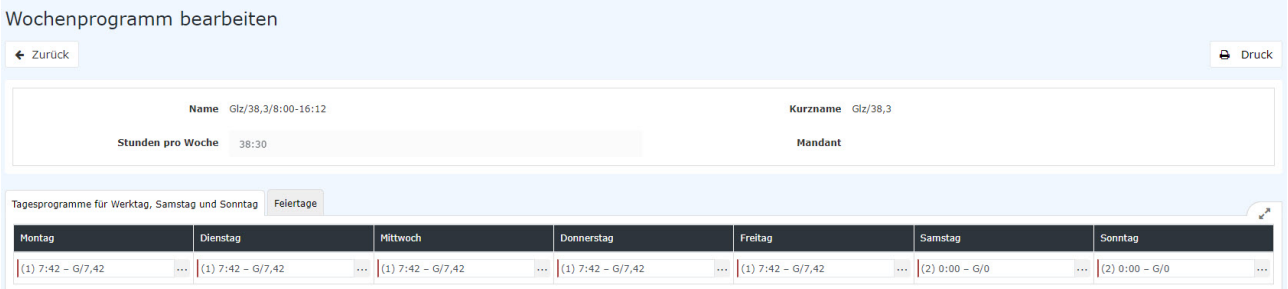

# **Schritt 2: Reiter Tagesprogramme für Werktag, Samstag und Sonntag**

Im ersten Tab können Sie parametrieren, welche Tagesprogramme von Montag bis Sonntag verwendet werden sollen. Mit dem Plus-Symbol können Sie einen weiteren Wochenzyklus hinzufügen. Sie können bis zu 4 Zyklen in einem Wochenprogramm hinterlegen.

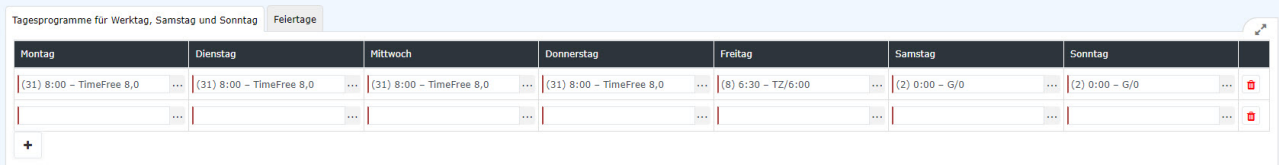

Anmerkung: Wochenzyklen können Sie z.B. bei Fixzeitmodellen für Teilzeitmitarbeiter einsetzen.

# **Schritt 3: Reiter Feiertage**

In dem Tab Feiertage müssen Sie die Tagesprogramme für Feiertage hinterlegen.

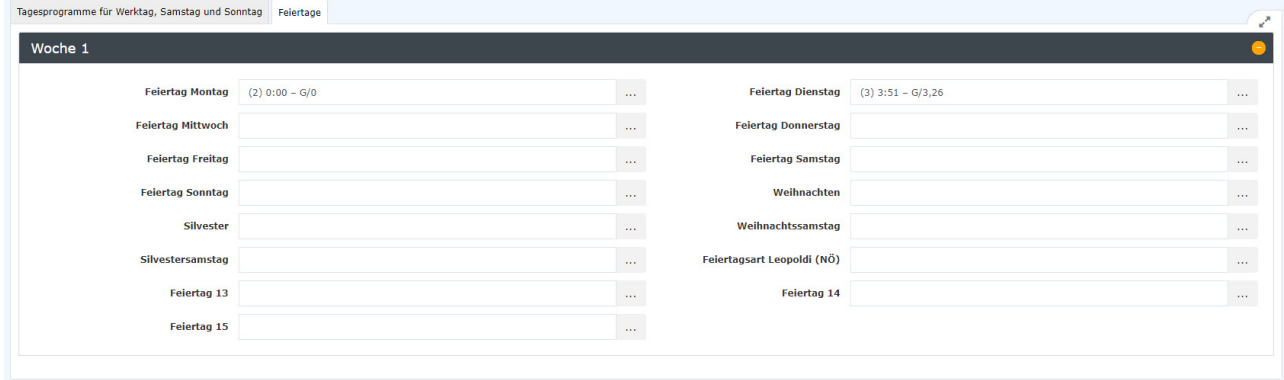

Hier haben Sie folgende Tage zur Auswahl:

#### • **Feiertag Montag bis Feiertag Sonntag**

Hier legen Sie fest, welches Tagesprogramm verwendet werden soll, wenn ein Feiertag auf einen Montag, Dienstag usw. fällt. Wenn Sie keine Feiertage im Wochenprogramm mit einer Arbeitszeitregelung hinterlegen, zieht das System die normale Tagesprogrammbelegung für diesen Wochentag heran. Bedenken Sie bitte, dass einige Feiertage in Österreich grundsätzlich auf Montage bzw. Donnerstage fallen: der Ostermontag, der Pfingstmontag, Christi Himmelfahrt und Fronleichnam!

 $N$  $\cap$ T<sub>17</sub>

**Beispiel:** Der 1. November fällt auf einen Montag. Es ist allerdings für diesen Fall, also dass ein Feiertag auf einen ansonsten als Arbeitstag definierten Wochentag fällt, keine Zeitregelung hinterlegt worden.

In so einem Fall verwendet das System das normale Tagesprogramm, das an Montagen gilt, für auch für Montag, den 1. November.. Wenn das Tagesprogramm eine Sollzeit von 08:00 hat, dann hätte jetzt der Mitarbeiter in dem Fall eine Tagessollzeit von 08:00 am 1. November zu erbringen. Darum sollte für jeden Feiertag auch ein entsprechendes Tagesprogramm hinterlegt sein.

#### • **Weihnachten**

Hier stellen Sie das Tagesprogramm für den 24.12. ein.

• **Silvester**

Hier stellen Sie das Tagesprogramm für den 31.12. ein.

### **Schritt 4: Speichern eines Wochenprogramms**

Folgende Möglichkeiten stehen Ihnen zur Speicherung des Wochenprogramms zur Verfügung:

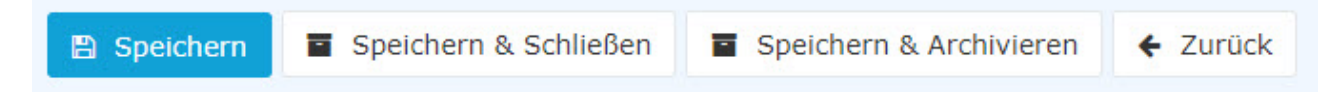

### Speichern eines bereits Mitarbeitern zugewiesenen Wochenprogramms

Haben Sie ein bestehendes Wochenprogramm, das bereits Mitarbeitern zugewiesen ist, geändert und wollen dies nun Speichern, bietet Ihnen das System zwei Optionen:

- **Kopieren**: Kopiert das Wochenprogramm 1:1 und legt ein neues an. Der Grund warum man Kopieren sollte ist, dass es eine **klare Abgrenzung zum alten Wochenprogramm** gibt, damit die Historisierung richtig ist.
- **Speichern und erneutes Ausführen der täglichen Abrechnung:** Speichert die Änderungen und rechnet alle Mitarbeiter, welche dieses Wochenprogramm besitzen, zurück bis zu dem Tag, an dem

dieses Wochenprogramm das erste Mal gelaufen ist. **ACHTUNG:** Da hier zurückgerechnet wird, können sich **die Werte in der Vergangenheit ändern**!

Wenn man das nicht möchte, muss man die Auswahl **Kopieren** verwenden um eine Kopie des Wochenprogramms anzulegen. Dieses kann, dann verändert und Mitarbeitern zuweisen werden.

# Speichern eines nicht zugewiesenen Wochenprogramms

Falls das Wochenprogramm noch keinem Mitarbeiter zugewiesen ist, dann wird das Wochenprogramm einfach gespeichert.

Mit **Speichern & Archivieren** können Sie übrigens nicht mehr benötigte Wochenprogramme aus der Liste der Wochenprogramme entfernen.